## **Vložení Flashe do MS PowerPoint**

řešení předpokládá instalaci přehrávače Macromedia Flash Zobrazte si ovládací panel, který umožňuje vložit ovládací prvky: Zobrazit > Panely nástrojů > Ovládací prvky.

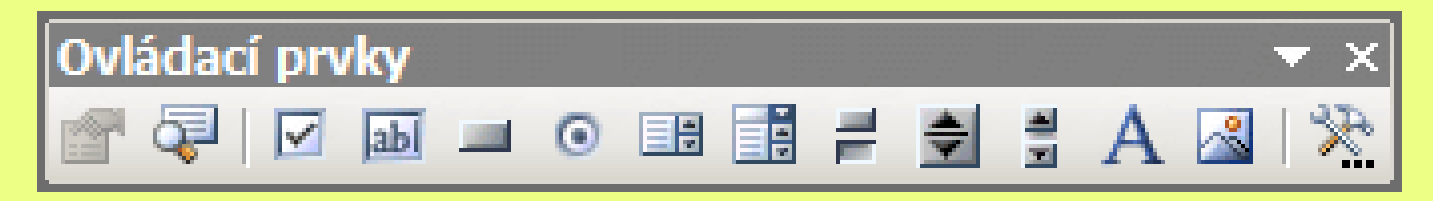

Poslední ikonka vyvolá nabídku Dalších ovládacích prvků; vyberte **Shockwave Flash Object**.

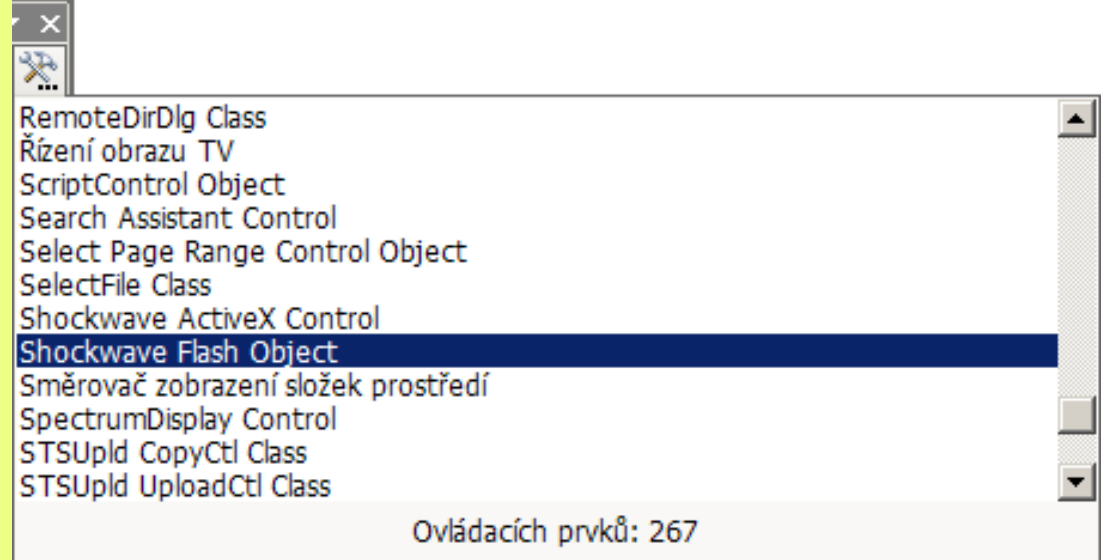

Nakreslete myší rámeček o velikosti budoucí flashové animace.

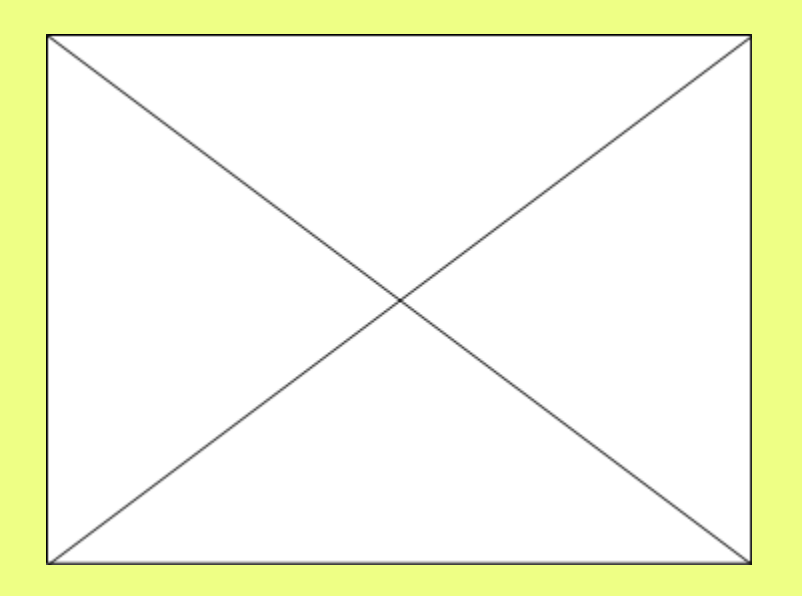

Dvojklikem do tohoto rámečku vyvoláte zobrazení okna Microsoft Visual Basic.

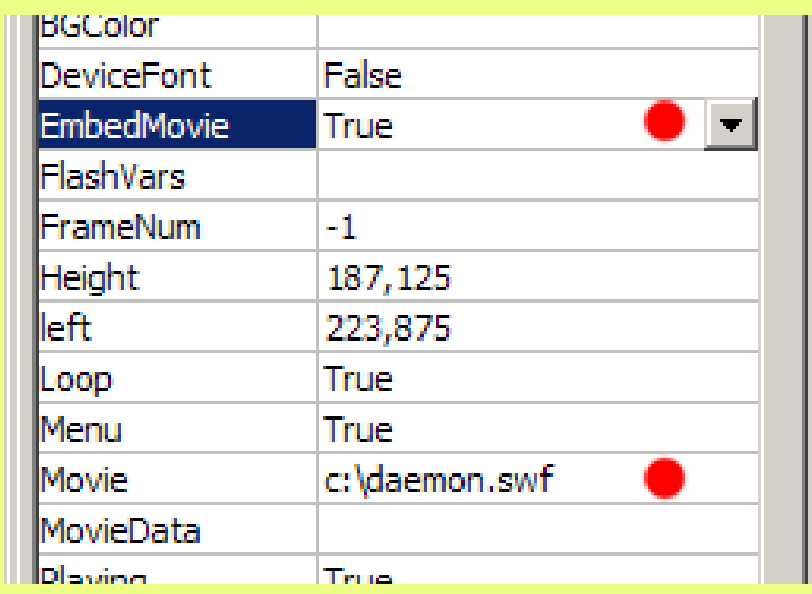

Vlevo, ve sloupci Properties, je třeba nastavit dvě vlastnosti: •v poli Movie zadejte absolutní cestu k souboru s animací, např. c:\daemon.swf · v poli EmbedMovie změňte hodnotu na True.

Pokud se vám nechce hrát s ovládacími prvky, můžete vyzkoušet nainstalovat plugin do PowerPointu (2000, XP, 2003) [Swiff Point Player](http://www.globfx.com/products/swfpoint/) od firmy GlobFX, který to všechno udělá za vás.

## **VOLCANOES**

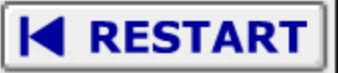

The Earth is a 4.5 billion-year-old ball of molten rock with an iron core and a cool crust.

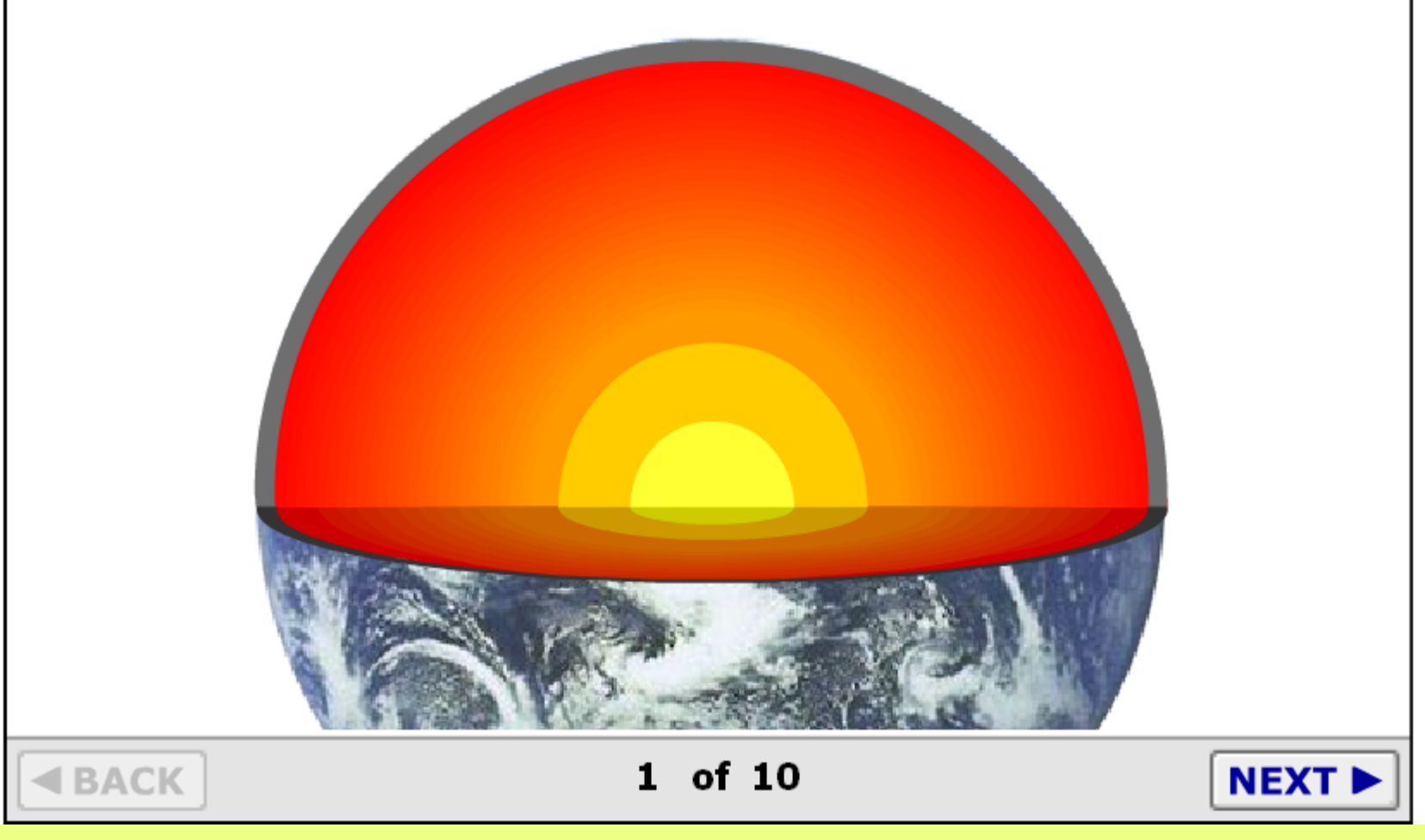

## Cvičení – vložení flashe

- do MS PowerPoint vložíte animaci (z IS desková tektonika)
- připravíte výukovou prezentaci
- naformulujete 5 kontrolních otázek k ověření pochopení učiva
- vytvoříte pracovní list A4 se 3 otázkami
- výsledný elaborát vložte do IS